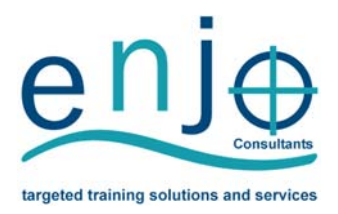

# **Microsoft Excel – Intermediate**

This MICT SETA accredited *Microsoft Excel Intermediate Training Programme* is ideal for those who wish to learn the intermediate skills and gain a formal qualification in Microsoft Excel and spreadsheets.

### Accreditation

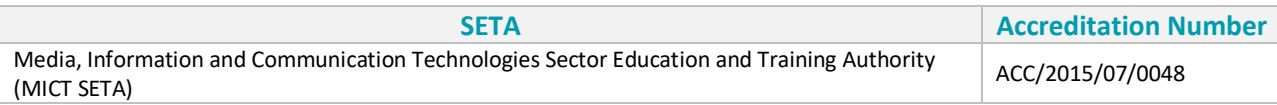

### Unit Standards Total Credits: 9 Credits

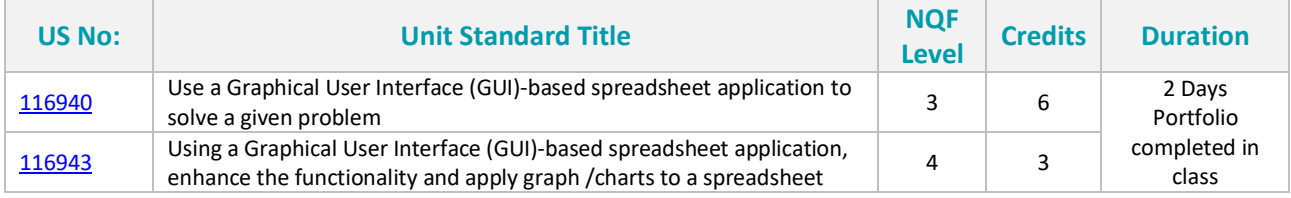

*See page 3 for the training programme outline.* 

### Who should attend?

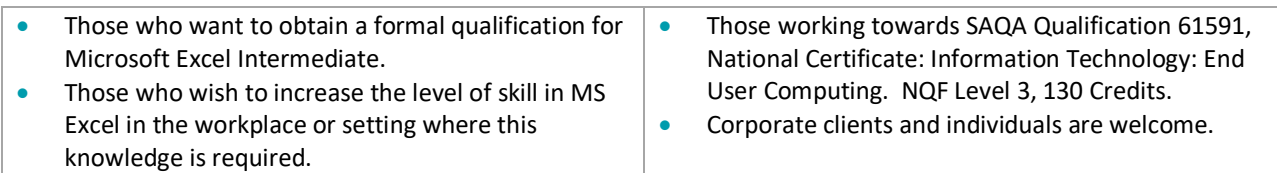

## What are the benefits?

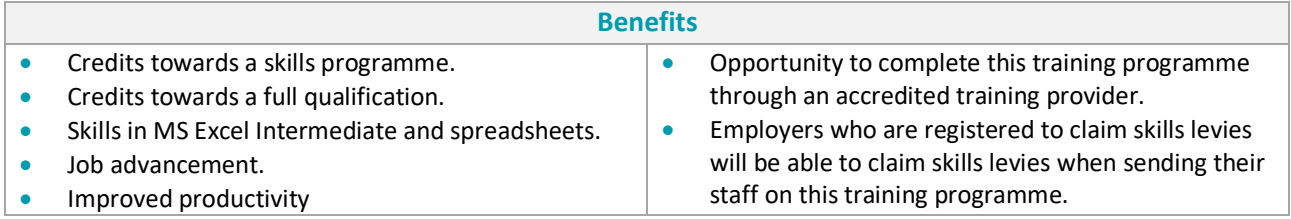

## What are the entry requirements?

Mathematical literacy and communication skills at least at NQF Level 2 and Excel Basic.

## How is this training programme completed and what is the duration?

- This programme is completed through class attendance.
- Training is provided for corporates and individuals.

### **ENJO Consultants (Pty) Ltd**

Tel: (012) 667‐1985 | Cell: 084 620 0437 | Fax: 086 514 7543 Web: www.enjoconsultants.co.za | Email: info@enjoconsultants.co.za

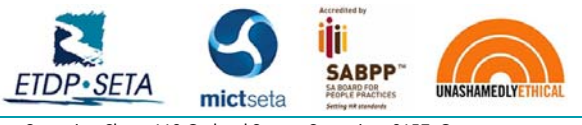

Postal Address: P. O. Box 11108, Die Hoewes, 0163, Centurion | Physical Address: Centurion Close, 119 Gerhard Street, Centurion, 0157, Gauteng Microsoft Excel – Intermediate Co Reg No: 2016/345549/07 | ETDP SETA No: ETDP10602 | MICT SETA No: ACC/2015/07/0048 | SABPP No: 58116L125EC 1

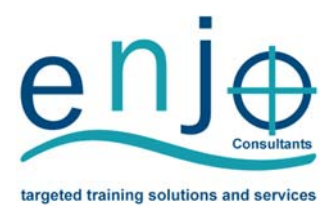

### What does this programme entail?

- A 2‐day practical interactive training programme which is presented by a qualified and experienced facilitator.
- Portfolio of Evidence (PoE) submission on day 2 of the training for assessment.

## What is a Portfolio of Evidence (PoE)?

- As the name implies, the Portfolio of Evidence contains different types of evidence for different purposes.
- The Portfolio of Evidence contains various questions and activities which are completed by the learner.
- The Portfolio of Evidence contains evidence of the learner's ability to apply the newly acquired knowledge and skills in the workplace.
- All questions in the Portfolio of Evidence are covered in the Learner Guide.

## Does one need to write exams?

No, one does not need to write exams, the portfolio will be assessed to determine competence.

## Assessment, Verification and Certification

- The Portfolio of Evidence will be assessed by a MICT SETA registered assessor.
- During assessment, the assessor measures the evidence the learner submitted against the outcomes and criteria of the unit standard/qualification; compiles a report and if needed, contacts the learner for additional evidence.
- When the learner is declared competent, the assessor will forward the assessment report to the learner and the Portfolio of Evidence will be submitted to the Moderator for moderation.
- On successful completion, ENJO Consultants will upload the learner's results onto the MICT database.
- Results need to be verified by the SETA before the Statement of Results (SoR) and certificate are issued.
- The ETDP SETA will capture the learner's results on the National Learner Record Database (NLRD) and issue a Statement of Results (SoR) that will reflect the credits earned.
- ENJO Consultants will then forward the certificate and Statement of Results to the client/learner.

### Where does the training take place?

- ENJO Consultants: Company and Individual Bookings training takes place according to scheduled dates.
- ENJO Consultants: Group Bookings training can be scheduled for groups at ENJO Consultants on dates mutually agreed upon with the client.
- Refreshments and a free complimentary light lunch is served for those who attend at ENJO Consultants.
- Other/Client Site: Training can be presented at various training venues or at the client site depending on numbers and suitability of the venue.

## Bookings and Enquiries

Please contact us for further information, quotes or to make a booking. Email: training@enjoconsultants.co.za Tel: (012) 667‐1985 / Cell: 084 620 0437 / Fax: 086 514 7543

### **ENJO Consultants (Pty) Ltd**

Tel: (012) 667‐1985 | Cell: 084 620 0437 | Fax: 086 514 7543 Web: www.enjoconsultants.co.za | Email: info@enjoconsultants.co.za

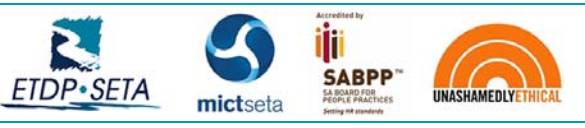

Postal Address: P. O. Box 11108, Die Hoewes, 0163, Centurion | Physical Address: Centurion Close, 119 Gerhard Street, Centurion, 0157, Gauteng Microsoft Excel – Intermediate Co Reg No: 2016/345549/07 | ETDP SETA No: ETDP10602 | MICT SETA No: ACC/2015/07/0048 | SABPP No: 58116L125EC 2

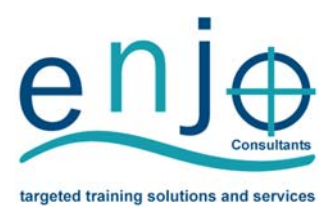

## **Microsoft Excel – Intermediate: Outline**

### **Study Unit 1: Prepare and produce a spreadsheet to provide a solution to a given problem.**

- An outline solution is developed to meet the requirements of a given brief.
- The spreadsheet produced addresses the given problem.

#### **Study Unit 2: Adjust settings to customise the view and preferences of the spreadsheet application to suite the solution created for the given problem.**

- Toolbar menus are switched off and on.
- The view of the spreadsheet is enlarged and made smaller.
- The way that the spreadsheet is viewed is changed.
- Cells are frozen to prevent scrolling.
- The default file location is changed.
- A user name is added to the file.

### **Study Unit 3: Work with multiple worksheets to suite the solution to the given problem.**

- The purpose of using multiple worksheets within one spreadsheet file are explained with examples.
- New worksheets are opened.
- Worksheets are renamed in terms of their purpose within the solution to the given problem.
- Cells are manipulated between worksheets.
- A worksheet within a workbook (or spreadsheet) is deleted.

#### **Study Unit 4: Apply formulae to worksheets to provide alternative solutions to the given problem.**

- Formulae are entered taking into consideration the natural order of operation.
- Formulae are entered to deliberately change the natural order of operation.
- Formula error messages are correctly interpreted and the formula corrected accordingly.
- The difference between relative and absolute cell addressing is demonstrated by using it in a formula.
- Data are changed to test possible solutions to the given problem without having to change formulae.
- Scenarios are created that demonstrate different possible outcomes.

### **Study Unit 5: Apply simple built‐in functions of the spreadsheet application to the given problem.**

- Functions are explained in terms of their purpose, use and construct.
- Simple Mathematical functions are applied to the given problem.
- Statistical functions are applied that achieve the anticipated result.

#### **Study Unit 6: Apply formatting to a spreadsheet applicable to the given problem.**

- Methods of automatically formatting a spreadsheet are explained.
- A spreadsheet is created using a template.
- Cells are formatted using styles.

### **ENJO Consultants (Pty) Ltd**

Tel: (012) 667‐1985 | Cell: 084 620 0437 | Fax: 086 514 7543 Web: www.enjoconsultants.co.za | Email: info@enjoconsultants.co.za Formats are copied between cells.

### **Study Unit 7: Use special effects to improve the presentation of the spreadsheet.**

- Text is centered across a cell range.
- Orientation of text within a cell is changed.
- A border is applied to cells and removed from cells.
- Fill (shading) is applied to cells and removed from cells.

### **Study Unit 8: Evaluate a spreadsheet to comply with the given problem.**

- The spreadsheet is evaluated for compliance with a given problem, appropriate formatting, readability, legibility, presentation, accuracy, and data integrity.
- The spreadsheet is modified if required and compliance with the brief is confirmed.

#### **Study Unit 9: Create and edit a graph.**

- The major graph types are defined in terms of their purpose.
- A graph is created from a given data source.
- A graph is edited.
- The graph type is changed.
- A graph is copied and moved based on given specifications.
- A graph is resized.
- A graph is deleted from a spreadsheet.

### **Study Unit 10: Load data from an external data source to produce a given spreadsheet result.**

- The external data file is checked to ensure that the input into a spreadsheet will achieve the required results.
- The format of the input file is determined to ensure correct input into a spreadsheet.
- The data is copied into the spreadsheet.
- The resulting spreadsheet is in accordance with the given spreadsheet result.

#### **Study Unit 11: Insert and edit objects into a spreadsheet.**

- An object is inserted into a spreadsheet.
- A selected object is manipulated in a spreadsheet.
- Use a drawing tool to draw an object in the spreadsheet.

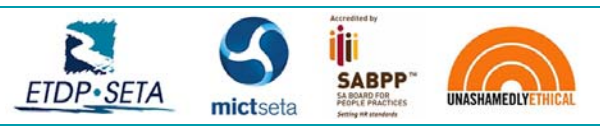